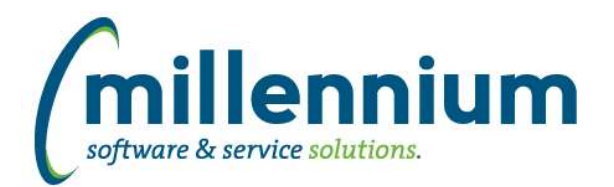

# Release Notes: Version 4.6.06

# *FASTAR*

## **Case: 45076 Canceling Research invoices**

When a FAST Research invoice is cancelled from the FAST AR application, the invoice status on the FAST Research side will now show "Cancelled" instead of "Posted" and the invoice will no longer appear on the Invoice Query report.

### **Case: 46429 Allow Batch History report to be exported to Excel**

The Batch History report can now be exported to Excel.

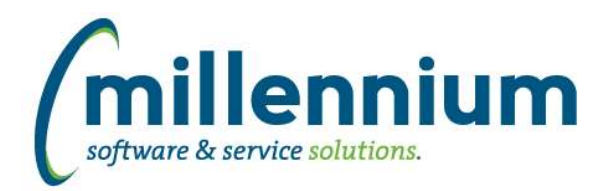

# *FASTBUDGET*

## **Case: 46394 Posting to Pbud Enhancements**

Further ERP Position Posting enhancements including:

- Added ability to update ERP position tables (previously was just insert only)
- Position History Tables to track changes made and what has posted prior
- Added Distribution Amount to Position imports
- All Budget Transfers to be created from a Position Change controlled by Configuration Setting
- Two new reports using the History tables to see what has posted and the Budget Transfer Numbers if applicable

# **Case: 46421 Add ctr to Series Page**

Added the Series ID number to the Manage Budget Series so users can match it to custom queries etc.

### **Case: 46541 Create Posn and Posn Dist History Report**

Created new Position History reports which will list all historical changes to the Position Budget and Position Distribution. These will also list any updates and if those changes were posted. Distribution records can also show the Budget Transfer that was created if that feature is being used.

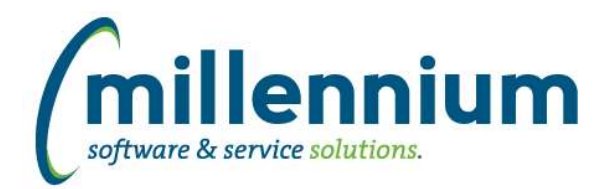

# Release Notes: Version 4.6.06

# *FASTFINANCE*

# **Case: 46687 FSE Copy and Export are not including Multiplier column**

Fixed a bug when the multiplier column is enabled on the Financial Statement Editor: it was not getting copied over when the statement was copied, exported or imported.

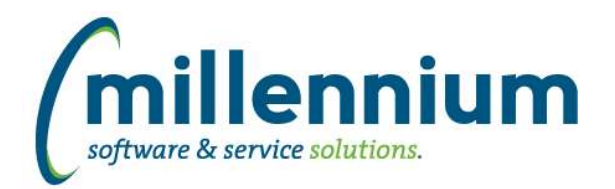

# Release Notes: Version 4.6.06

# *FASTHR*

# **Case: 46648 Add NTRSALB columns to Pay Grades table**

Add Step and Step Amount from Salary Grade B table.

## **Case: 46690 Payroll Year/Payno Filter box**

Added a CALENDAR PAYNO filter in the format of 202008 (Calendar Year and Pay No) to Earnings, Deduction and Payroll detail pages.

Users can selectively filter on specific years and periods for reporting over different calendar or fiscal years.

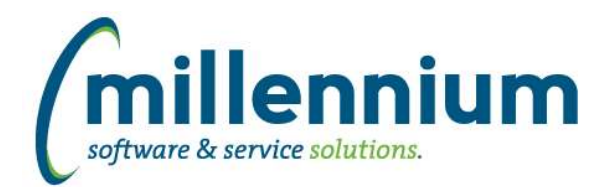

# *FASTJV*

# **Case: 46298 Update "Recurring Dates" Calendar on Document Page**

On the Document page, the "Recurring Dates" calendar was replaced with a newer calendar.

### **Case: 46338 JV auto-reversing false positive errors**

Cleaned up false positive silent errors from the error log when an auto-reversing JV attempted to be posted to a fiscal period that is not yet open.

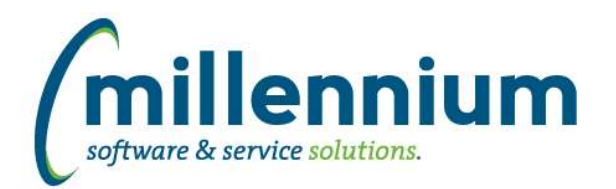

# *FASTSTUDENT*

### **Case: 46293 New Course Section Fee Rules report**

New Course Section Fee Rules report exists under the Course Info menu. This report shows all fee assessment rules set up at the Course Section level. Please note that there are many optional fields available to users via 'Advanced Options' on this report.

### **Case: 46323 Update Max Credit Hours to look at institutional default table if nothing in override table**

Changes have been made to the student refresh so that if no override max or min credit hours exists, that it will look to see if a default is set up for the term, level and program of the student record. If your institution sets this up with something other than Program, please contact customer support so this can be modified to suit your needs.

### **Case: 46390 Add Schedule Code to the Courses not Graded report**

The Course Schedule Code and Description have been added to the Courses Not Graded report.

### **Case: 46480 Change CRN filter type**

CRN filter on Course Summary and Course Enrollment reports changed to multi-select search boxes. This allows for multiple CRN selections as well as use with dynamic selections.

### **Case: 46495 Add linked to field to the Course and Enrollment Summary reports**

A new column to display the Linked To column has been added to the Course Summary and Enrollment Summary report. (SSBSECT\_LINK\_IDENT)

### **Case: 46522 Admissions page not working for live data**

Due to the complexity of calculating tuition and fees and the size of the datasets involved, we have had to disable this information on the admission report if the user has selected Live Date as the report source

# **Case: 46544 Add Division, Division Desc to Course Reports**

Division has been added to the Course Summary Report. A Division filter and new Division Desc column has been added to the Course Summary and Enrollment Summary reports.

Note: The new columns have been added in 'Deselected' mode. This may be adjusted via the Administration tab within the reports.

### **Case: 46548 Add client rule override option to admissions high school and prior college reports**

The ability for Millennium to create client custom rules for these two reports now exists.

### **Case: 46558 Add Campus columns and filters to Student Account Balance Report**

New Campus filter has been added to the Student Account Balance report. Additionally, Campus and Campus Desc columns have been added to the report in "DeSelected" mode. Application administrators can optionally change this via the report administration tab.

### **Case: 46571 Add High School GPA to Admissions report**

Applicant High School GPA has been added to the Admissions report

*Monday, August 31, 2020*

*Page 6 of 7*

*Client specific cases may or may not appear in this list, depending on their impact on the baseline applications and / or site specific settings.*

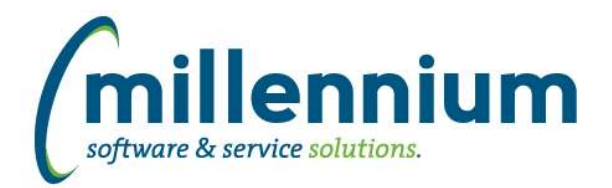

# *Global Changes That Affect All Applications*

### **Case: 46455 Pinned Reports Admin Report issue**

An error causing '# with View/Edit Access' column to display incorrectly has been resolved.

### **Case: 46562 Add visual indicator to Document Chat button to indicate if a chat dialogue exists**

Added a visual indicator to indicate whether a chat exists/existed for that document. Currently this is used with WebReq (Requisition) and Student (Grade Approval) .

### **Case: 46563 Set XLSX output row height**

Created a global system wide configuration setting #5105 "Default XLSX export row height" under Site Administration to control the row height setting when exporting reports to Excel.

### **Case: 46570 Default negative values in filters**

Fixed a bug when a Numeric Comparebox filter was set to be mandatory but did not have a range set: the default value of the filter would show as -999999999999.99. It will not show a default value of 0.